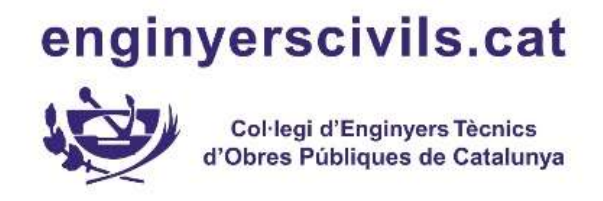

### MANUAL COMERCIAL CONTRATACIÓN ONLINE

¿Cómo puedo contratar una tarjeta de Solred?. Primero tienes que acceder a la página web:

https://www.repsol.es/es/productos-y-servicios/tarjetas/tarjetas-solred/index.cshtml

A continuación aparecerá el recomendador de tarjetas, con dos preguntas que debes responder como indica la imagen y clicar al botón descubre tu tarjeta.

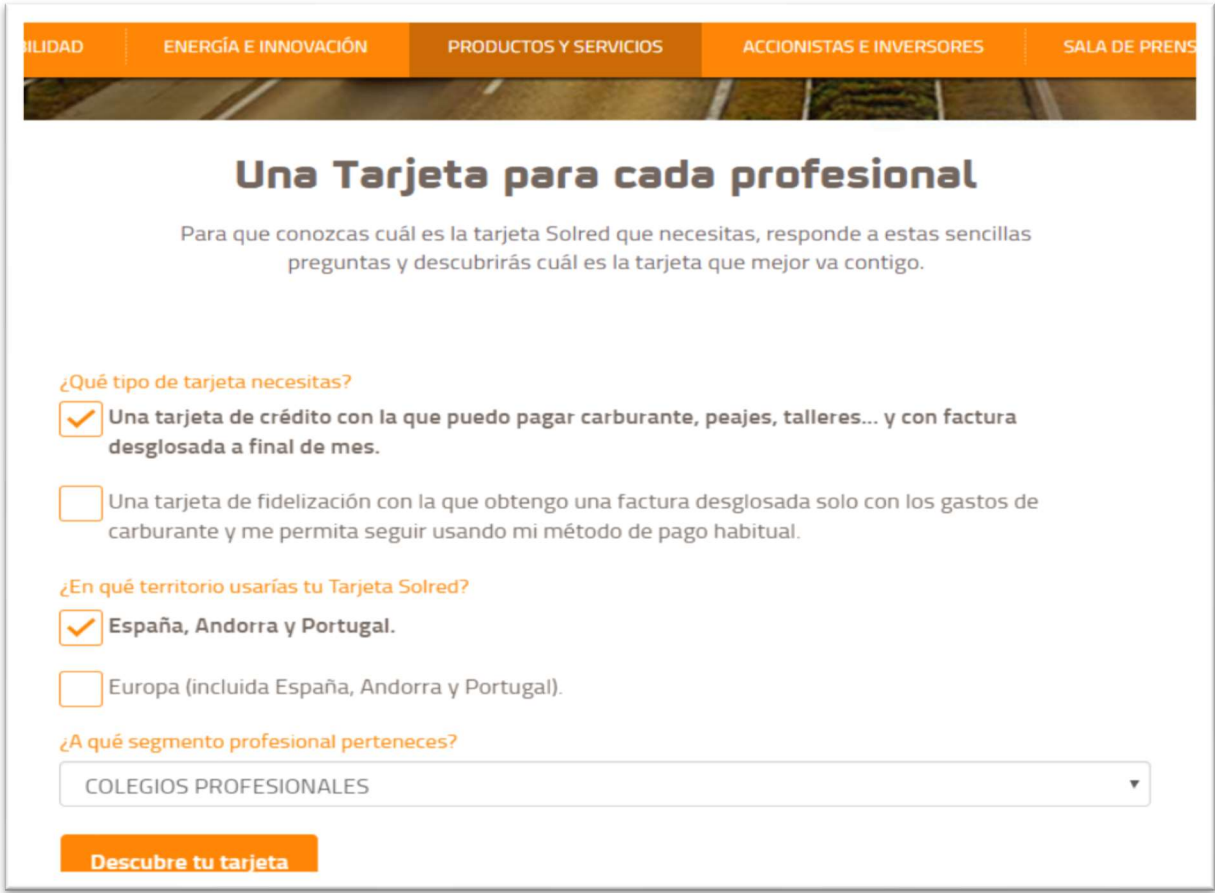

Tarjetas como la de gasóleo bonificado, carburantes, o diplomáticos solo es posible contratarlas si vamos directamente a las tarjetas que viene en la parte inferior de estas consultas.

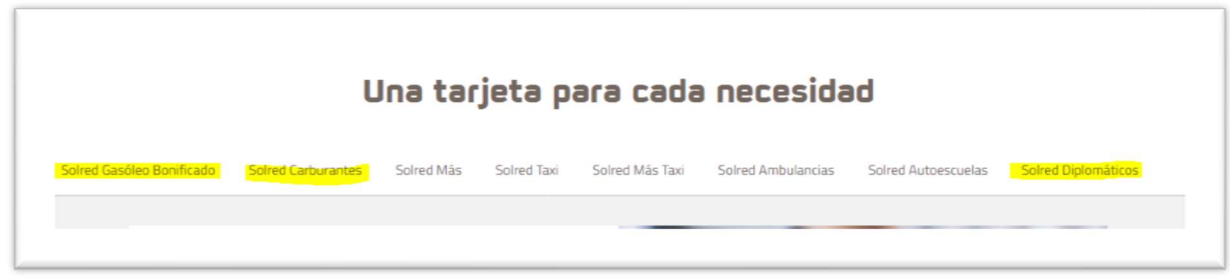

C/ Numància 95-99, local 5 · 08029 Barcelona · Tel. 93 439 87 54 · catalunya@cetop.cat WWW.enginyerscivils.cat

## enginyerscivils.cat

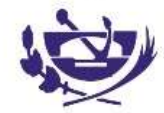

Col·legi d'Enginyers Tècnics d'Obres Públiques de Catalunya

Una vez clicado el botón descubre tu tarjeta, verás información sobre sus ventajas e información sobre la emisión de la garantía. Para la obtención de tus tarjetas, es imprescindible que Solred disponga, además del contrato debidamente cumplimentado, de una garantía. El importe de cualquiera de estas garantías corresponderá al doble del consumo mensual estimado de tus consumos con el total de las tarjetas solicitadas. Puedes elegir entre varias opciones.

En la parte inferior tendrás el botón de "QUIERO UNA TARJETA" y podrás acceder a la contratación online que tiene 6 pasos en esta tarjeta, importante no puede guardarse debe cumplimentarse hasta el final para estar OK, en esta primera fase.

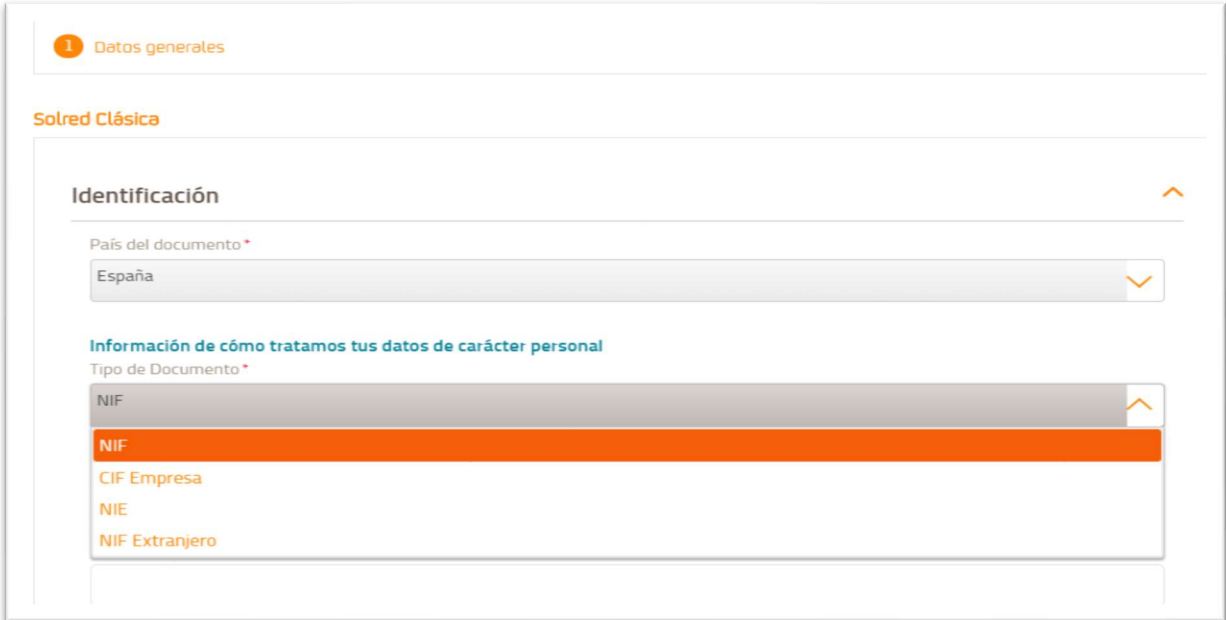

Importante elegir el documento correcto, NIF seria para autónomos y deberá indicarnos apellidos y número de documento, con esos datos contactara con la AEAT y traerá como esté dado de alta.

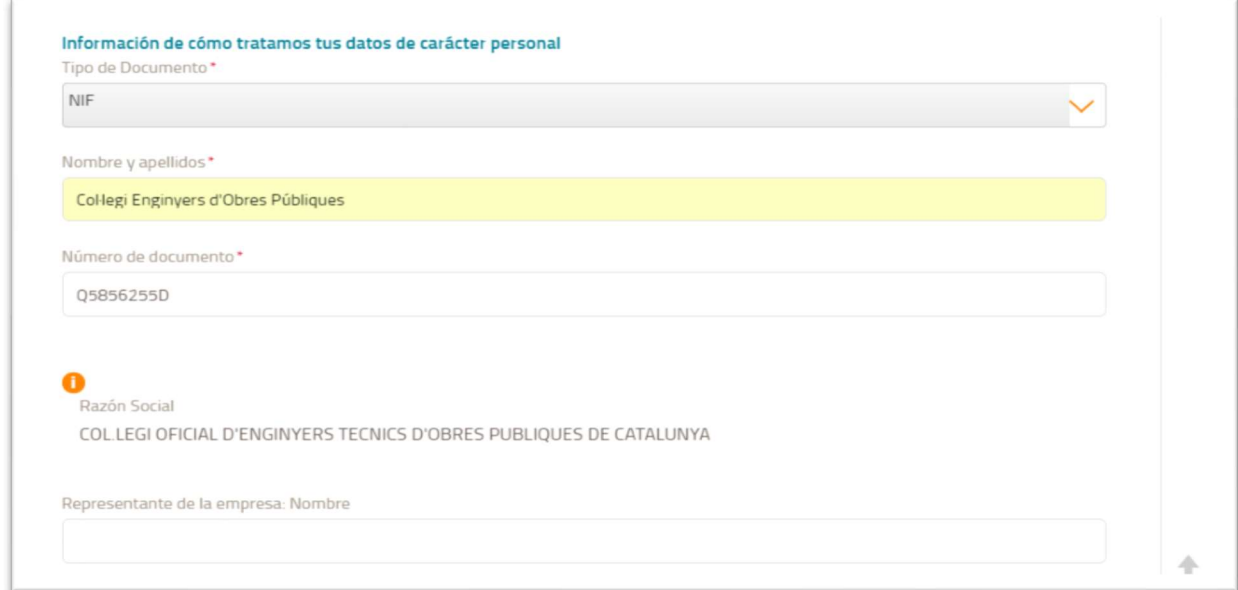

## enginyerscivils.cat

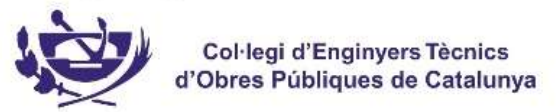

Si es CIF de empresa solo con indicar nº de documento traerá la razón social correcta.

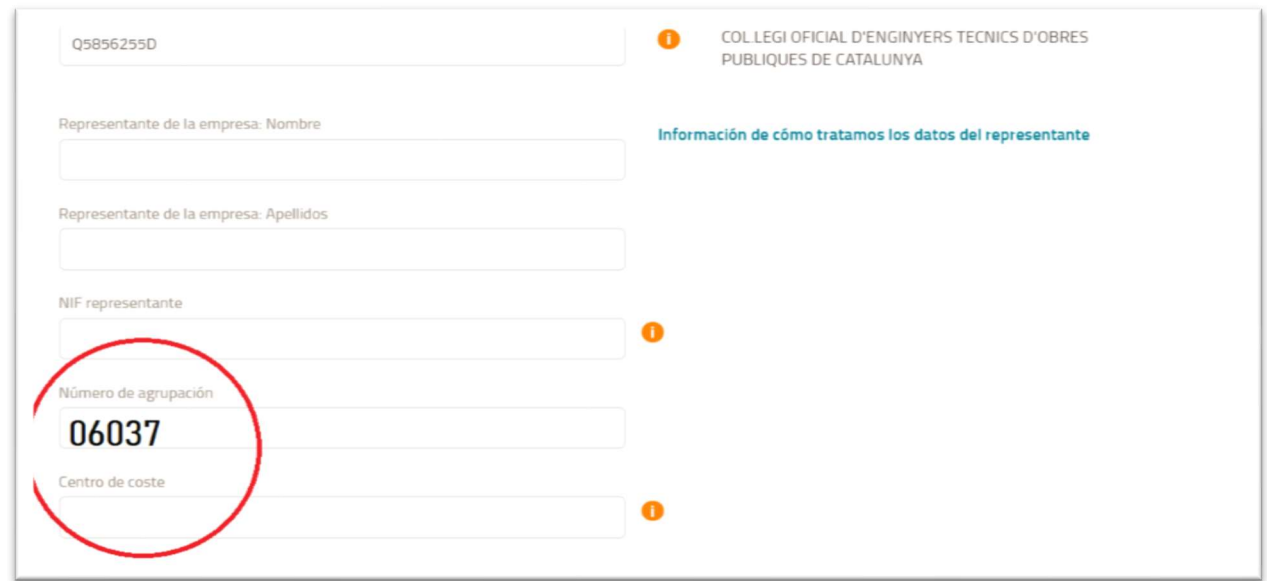

Datos a destacar de esta pantalla, debes poner en el campo "número de agrupación" el número que te identifica como colegiad@ nuestr@  $06037$ 

En el campo "centro de coste" si lo deseas se puede poner numeración o referencias para un mejor control en tu empresa de las facturas emitidas.

#### 1. Documentación anexa.

Importante tanto aval como contrato de garantía de la ES debes mandar el original a Solred,

SOLRED/REPSOL, Carrer Tarragona 149, Planta 13, Barcelona 08014 Att/Natalia Santos entre pero puedes adelantarlo.

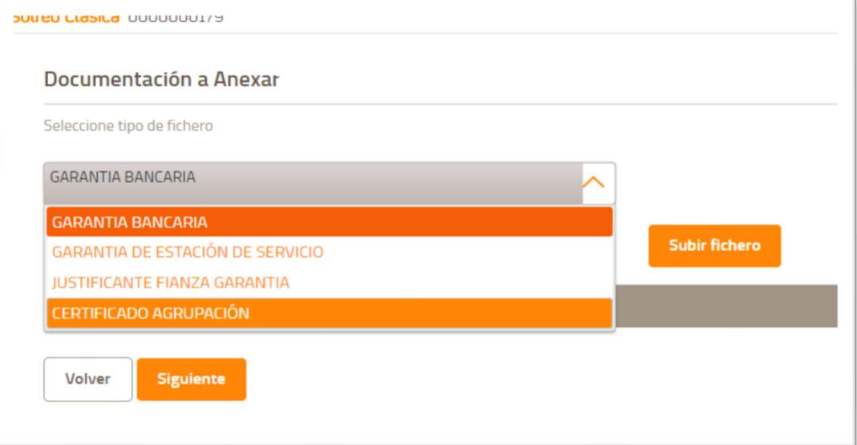

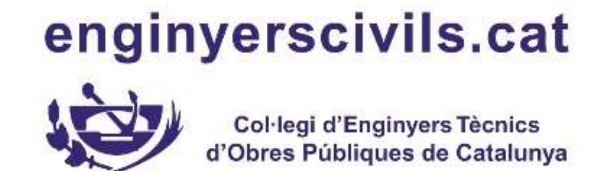

#### 2. Restricciones

Restricciones que deseas poner por contrato

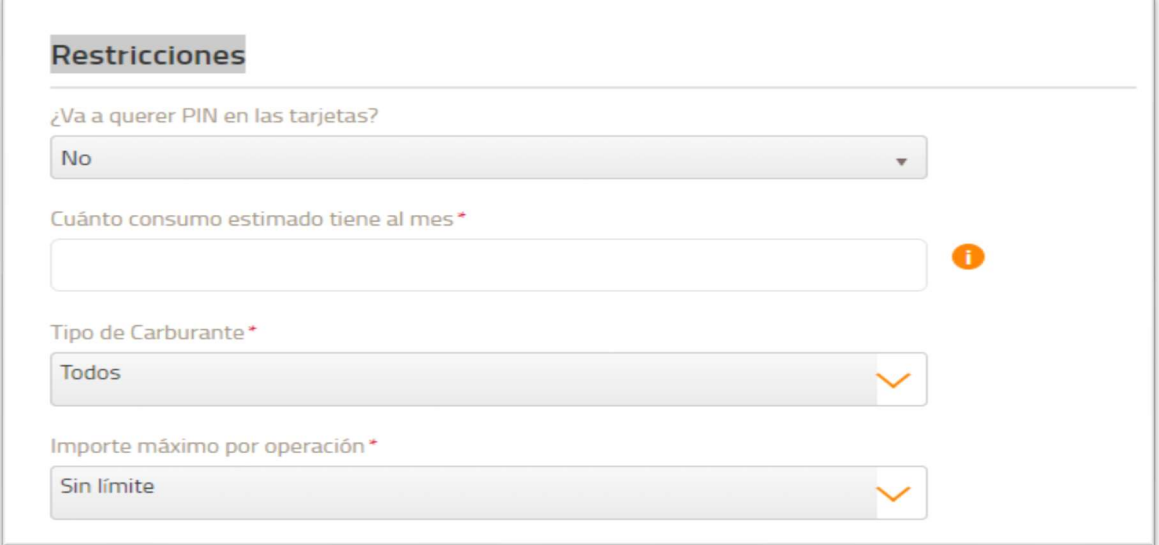

#### 3. Domiciliación bancaria y garantías

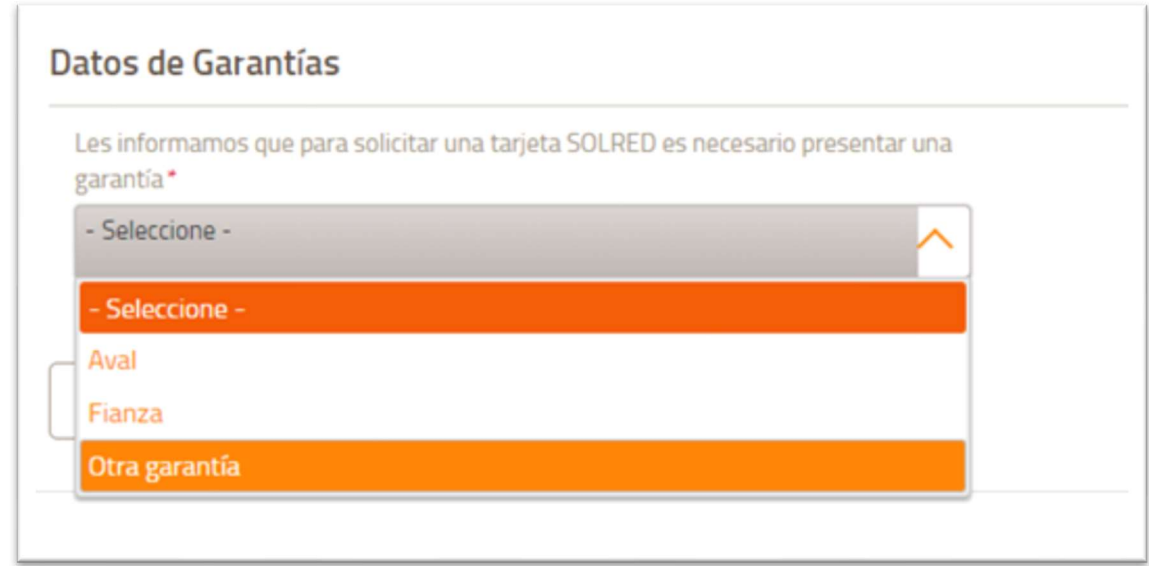

Saber el tipo de documento de garantía que vas a tramitar, para Euler, EESS , agrupación global, o sin aval señalar otras garantías.

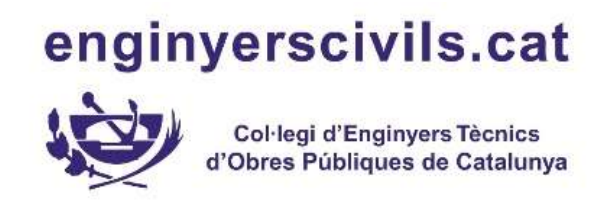

#### 4. Tarjetas y restricciones

Tienes dos maneras, tarjeta a tarjeta o con un fichero que puedes tocar y subir hasta 200 tarjetas, debe ser ese mismo fichero que se descarga.

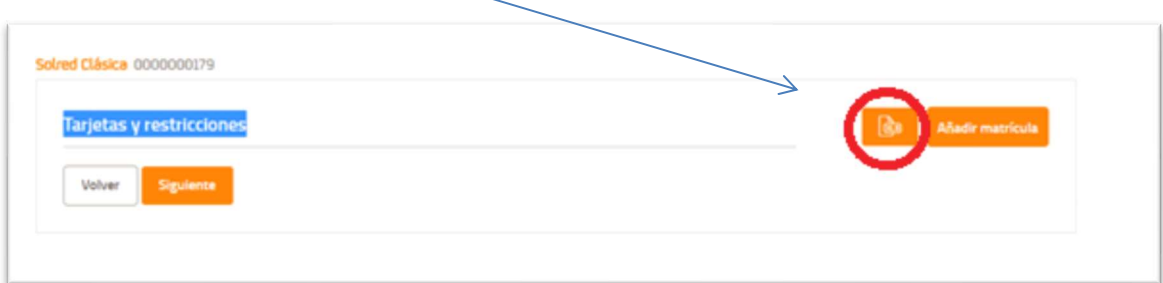

Además podrás contratar VIAT tocándolo en este mismo paso.

5. Y por último aceptar condiciones y nueva ley de RGPD

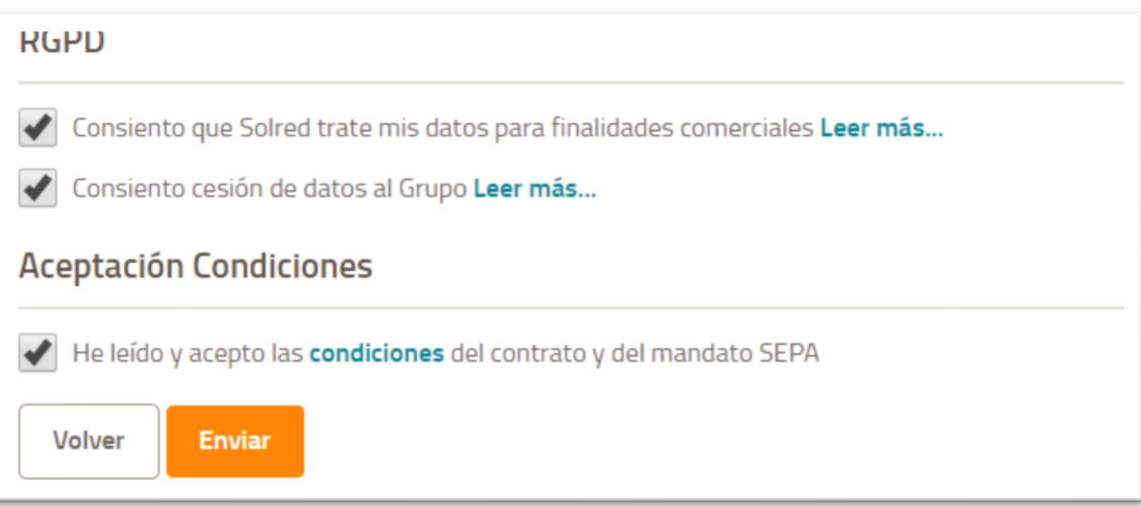

6. La FIRMA DEL CONTRATO es con una verificación por SMS/Correo electrónico, te ponemos un ejemplo

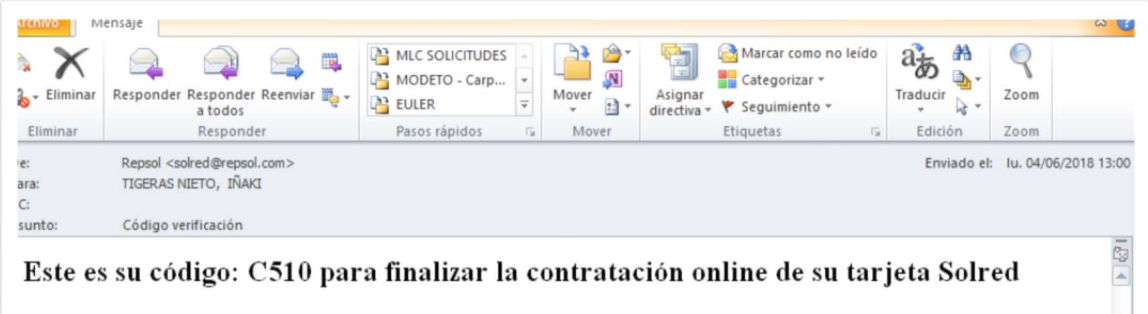

# enginyerscivils.cat

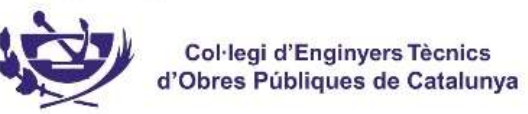

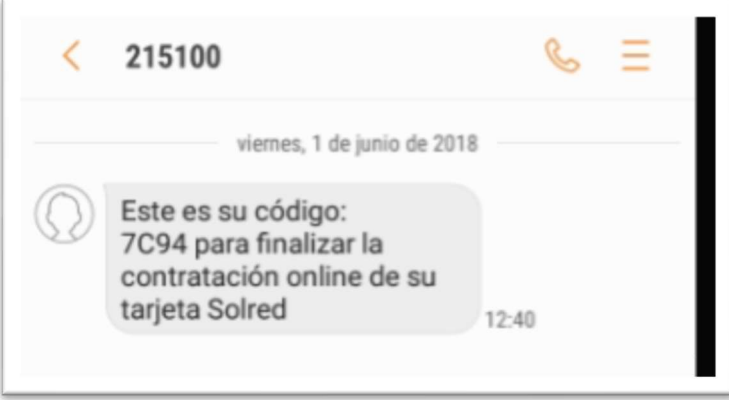

Lo añadiríamos y a verificar.

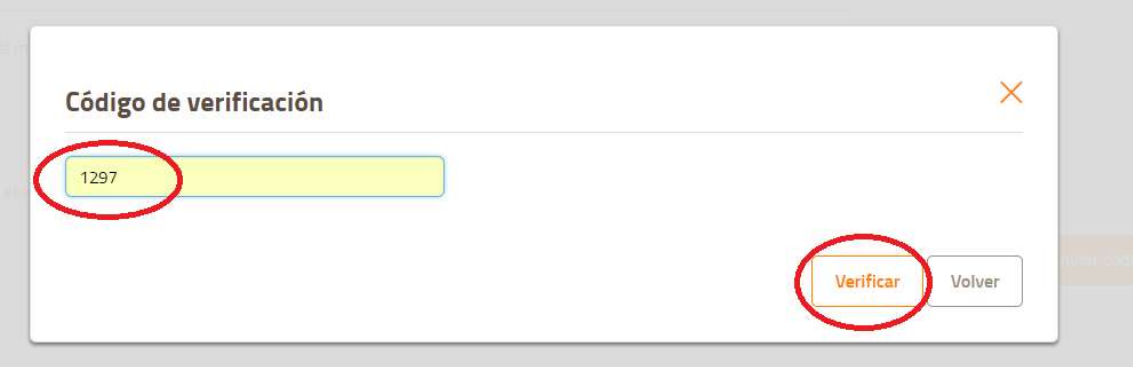

Y recibirás un correo, con copia de su solicitud y mandato.

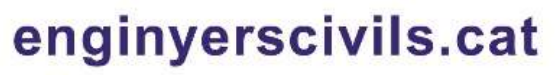

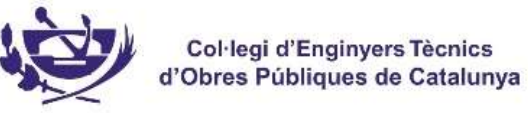

Una vez cli